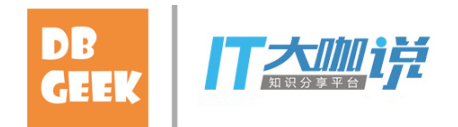

### Oracle 最易忽视的特性

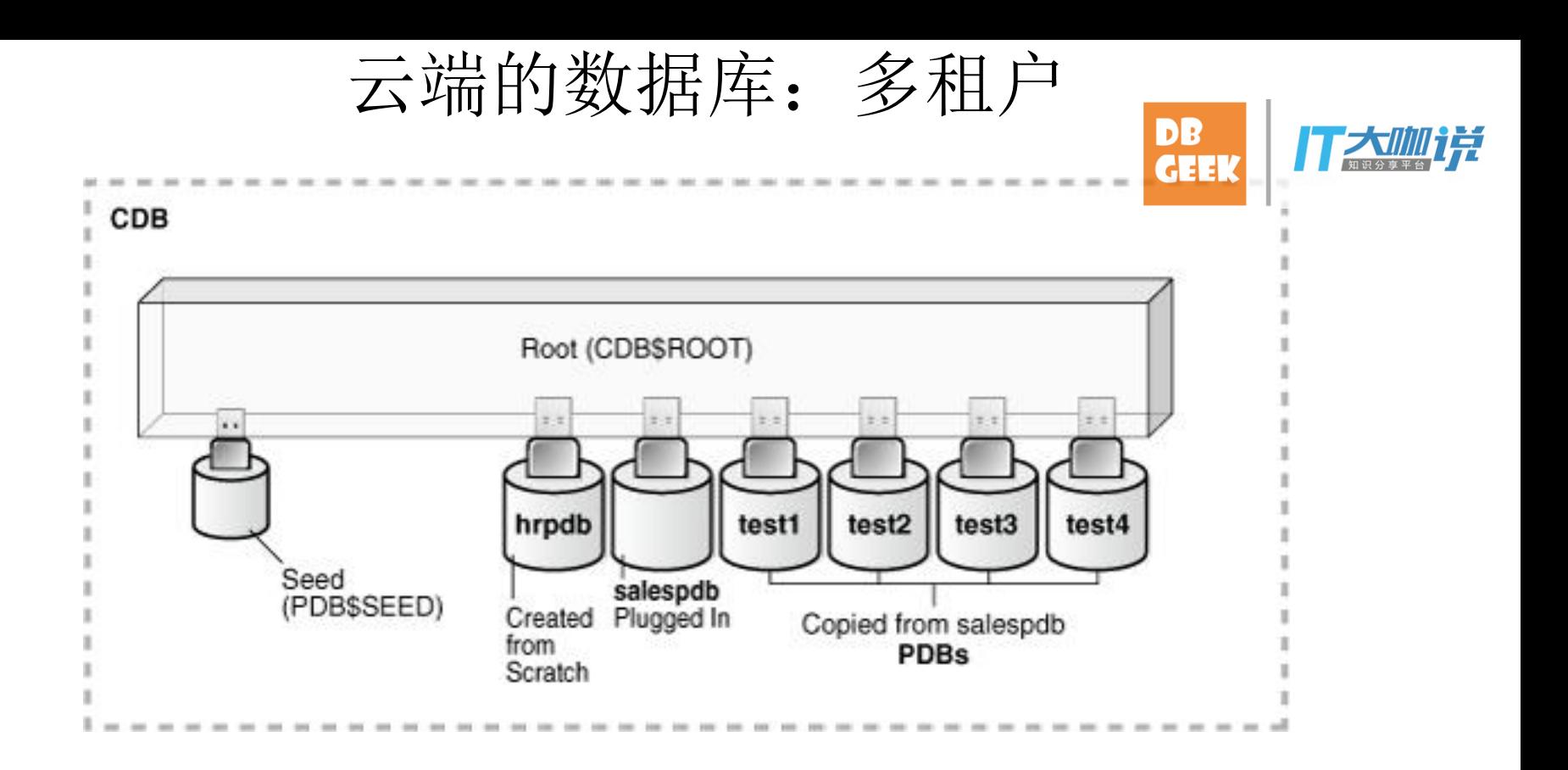

Oracle正式的名称是: Multitenant Architecture, 多租户。其他的名称:

- **>** 因为CDB中的C是Container, 因此又被称为容器数据库。
- Ø 因为PDB的P是Plugged,因此也被称为可插拔数据库。

# 云端的数据库:多租户

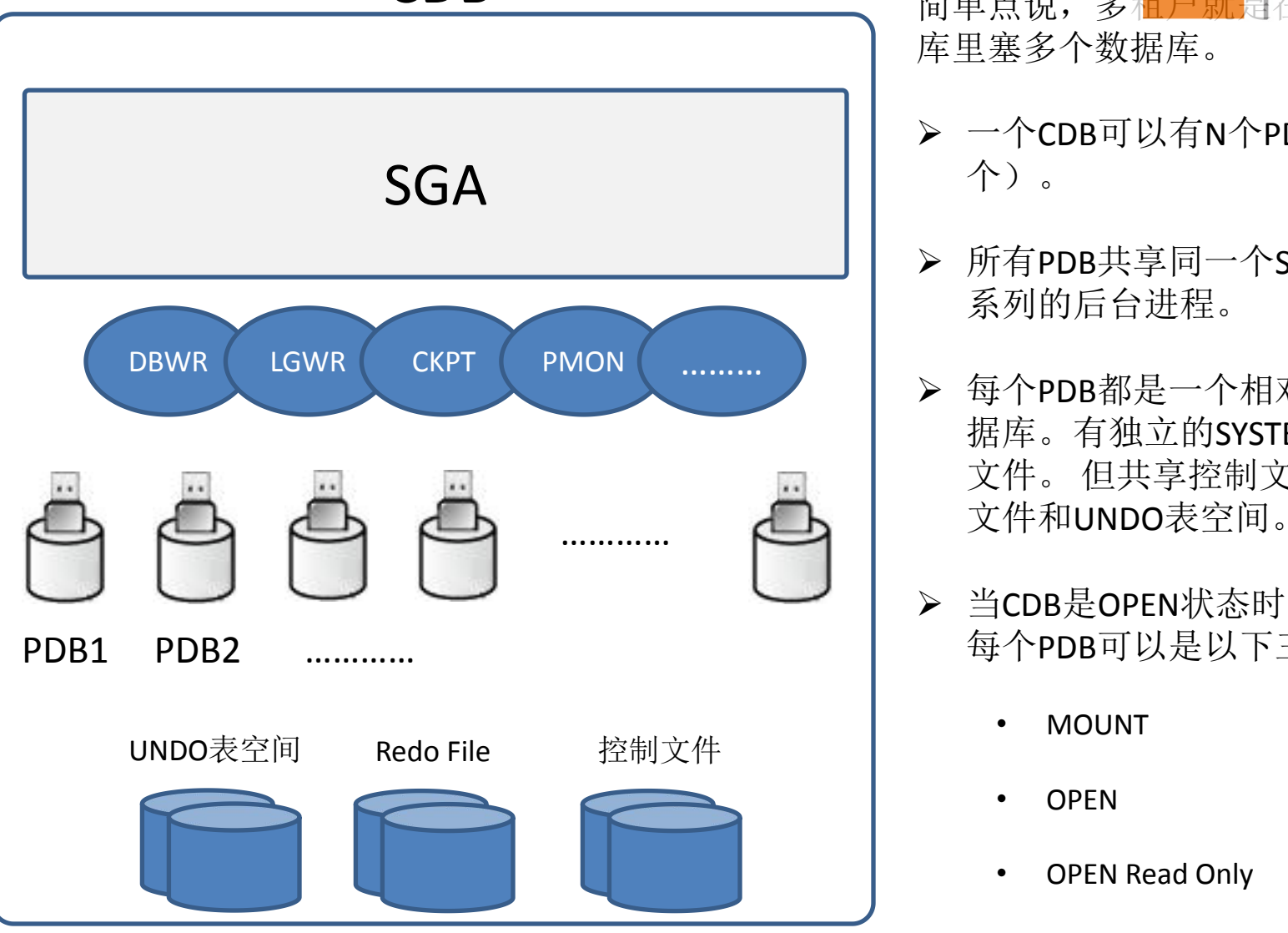

**CDB** 无法的 有关系统,多租户就是在一个数据 库里塞多个数据库。

- Ø 一个CDB可以有N个PDB(至少1 个)。
- Ø 所有PDB共享同一个SGA,和一 系列的后台进程。
- Ø 每个PDB都是一个相对独立的数 据库。有独立的SYSTEM和数据 文件。 但共享控制文件和Redo 文件和UNDO表空间。 …………
	- > 当CDB是OPEN状态时, 它里面的 每个PDB可以是以下三种状态:
		- MOUNT
		- OPEN
		- OPEN Read Only

# 云端的数据库:多租户

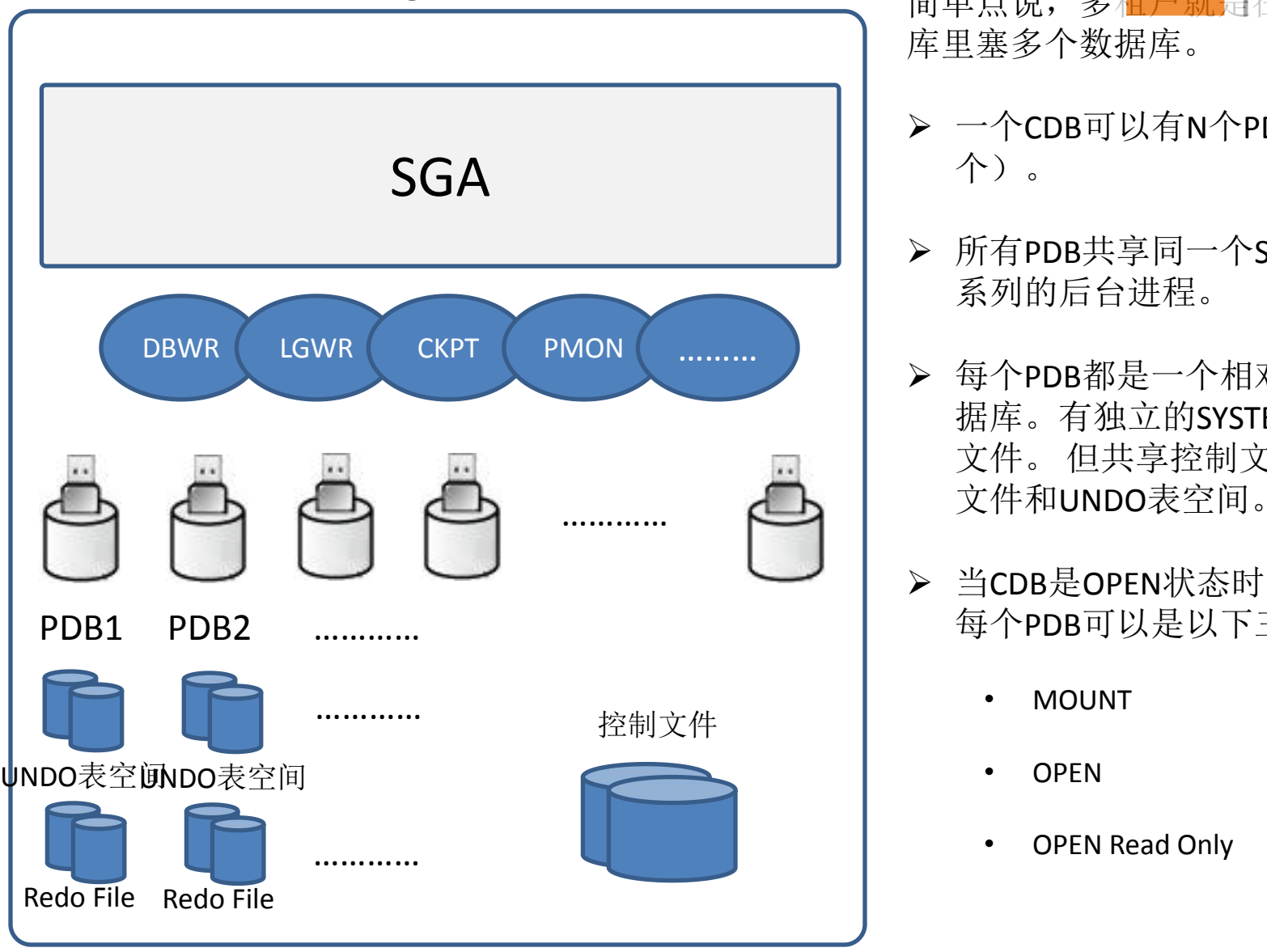

**CDB** 无法的 有关系统,多租户就是在一个数据 库里塞多个数据库。

- Ø 一个CDB可以有N个PDB(至少1 个)。
- Ø 所有PDB共享同一个SGA,和一 系列的后台进程。
- Ø 每个PDB都是一个相对独立的数 据库。有独立的SYSTEM和数据 文件。 但共享控制文件和Redo 文件和UNDO表空间。 …………
	- > 当CDB是OPEN状态时, 它里面的 每个PDB可以是以下三种状态:
		- MOUNT
		- OPEN
		- OPEN Read Only

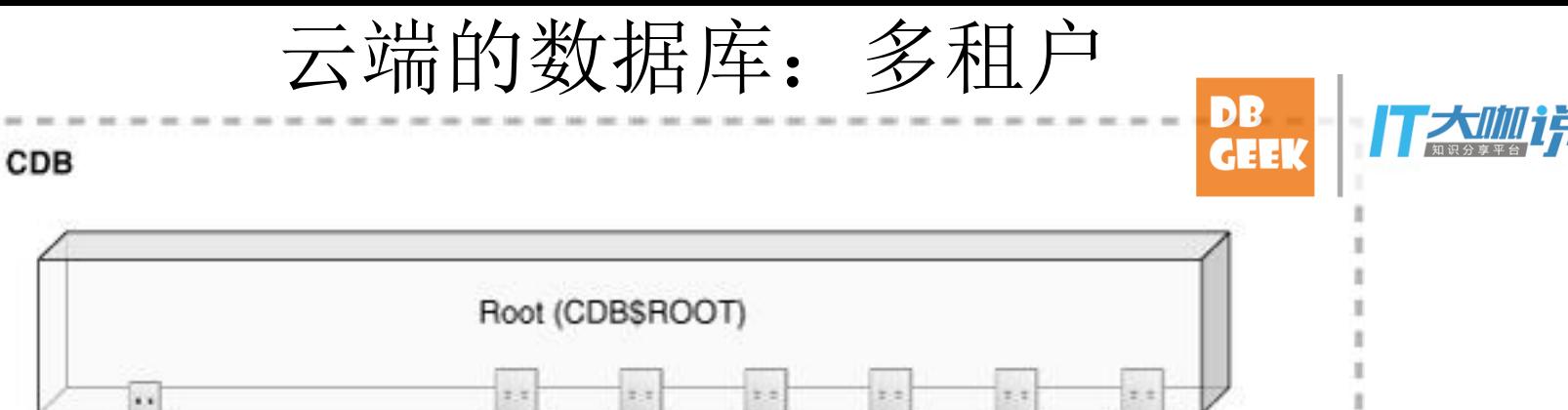

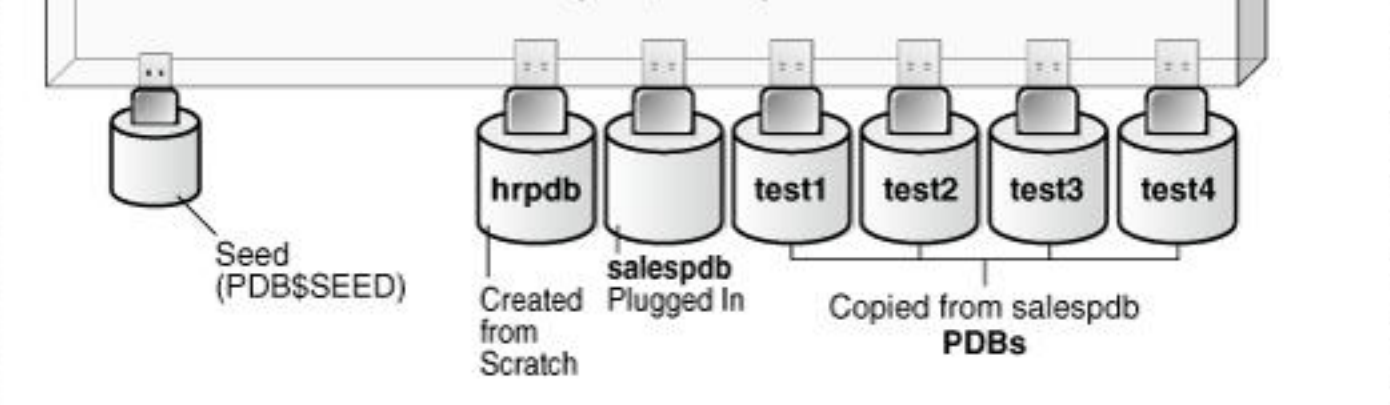

CDB\$ROOT是CDB中的根PDB。它也是一个独立数据库。它的数据字典中包含其他PDB的信息。所 以拔出某个PDB, 可以说是从一个CDB的CDB\$ROOT中拔出。而插入到另一个CDB, 当然就是插入 到另一个CDB中的CDB\$ROOT了。CDB\$ROOT中的配置,就是所有PDB的默认配置。修改CDB\$ROOT 中的参数、配置,就是在整个CDB级修改。

保存所有PDB信息的数据字典视图是dba\_pdbs:

SQL> col pdb\_name for a20

SQL> select pdb id, pdb name, dbid, con uid, guid, status, con id from dba pdbs;

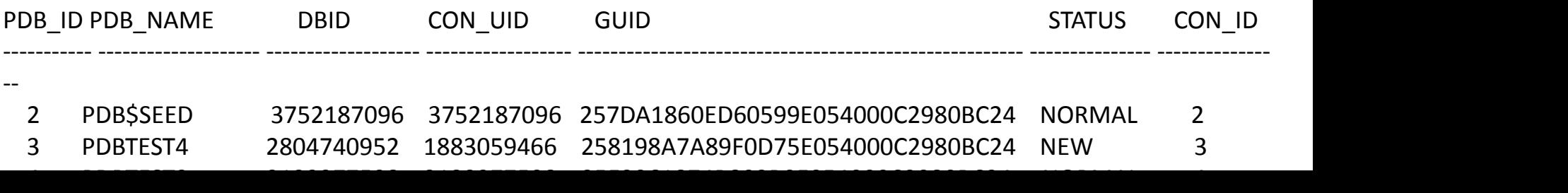

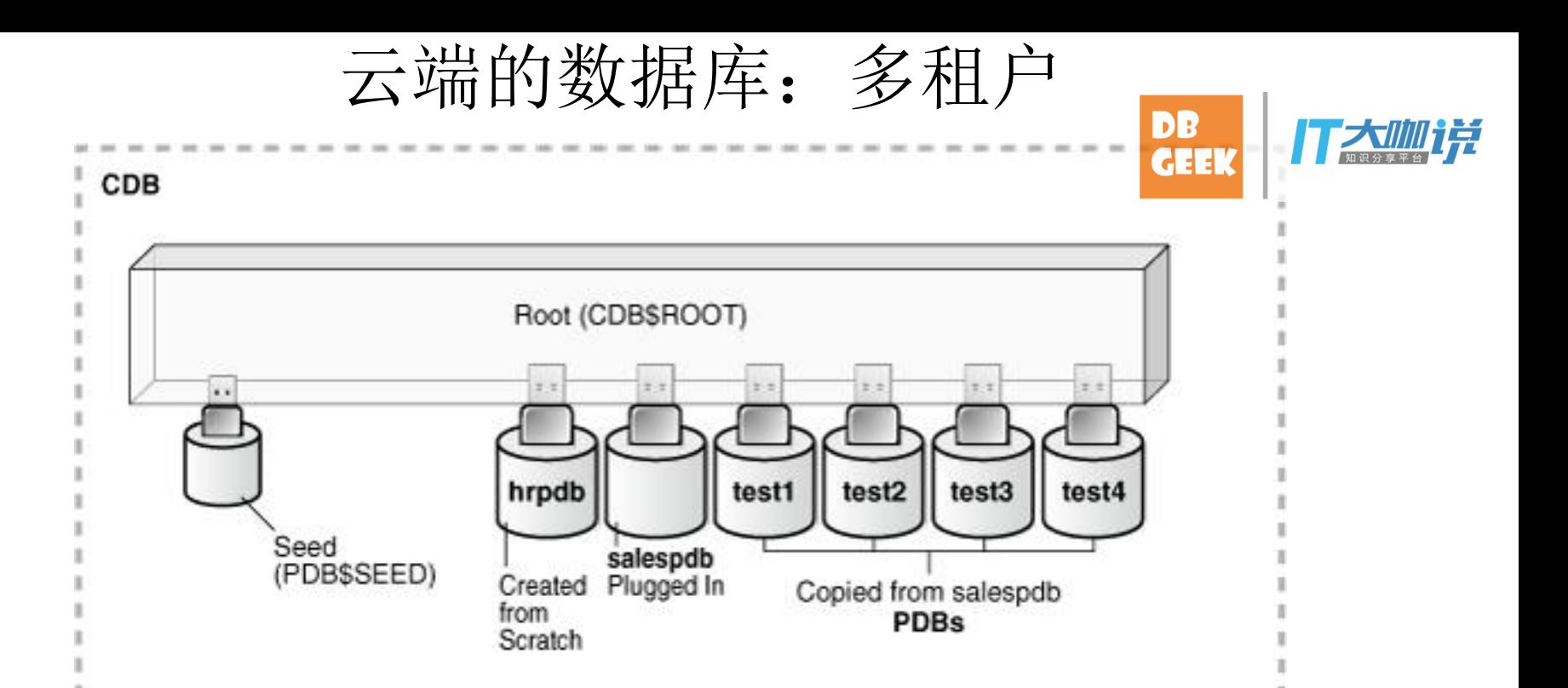

PDB\$SEED是种子PDB,它只能以只读模式打开,不能手动关闭,只能随CDB\$ROOT一起打开或关闭。创建新的 PDB时,就是Clone PDB\$SEED为一个新的PDB。

它只包含SYSTEM表空间和SYSAUX表空间,而且我们不能增减它的表空间,也不能在它里面创建表、索引等对 あいしゃ ちょうしゃ あいしゃ あいしゃ あいしゃ あいしゃ あいしゃ あいしゃ

PDB\$SEED只用来作Clone操作时的源, 无法对它进行任何操作。

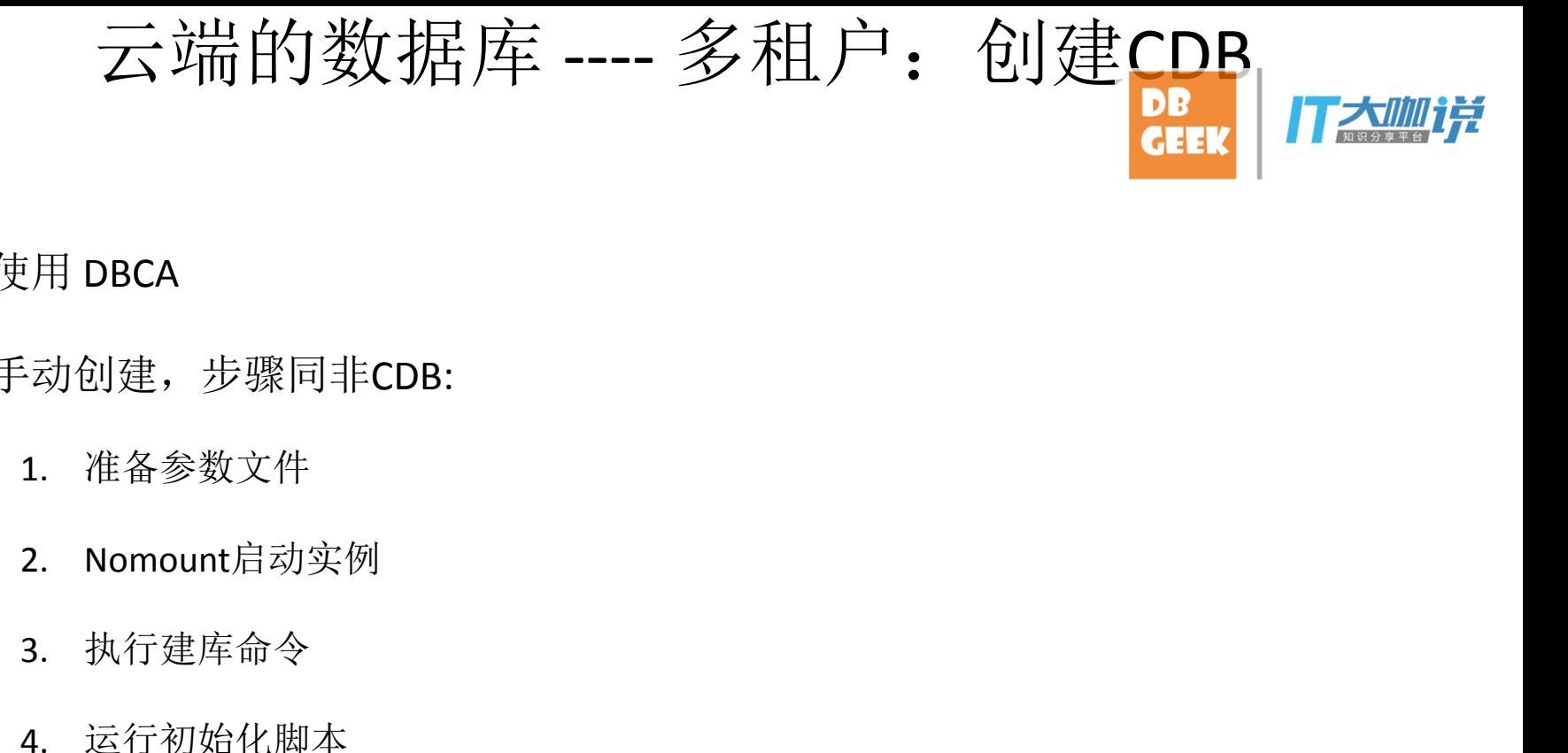

#### Ø 使用 DBCA

- Ø 手动创建,步骤同非CDB:
	- 1. 准备参数文件
	-
	- 3. 执行建库命令
	- 4. 运行初始化脚本

云端的数据库 ---- 多租户: 创建

CREATE DATABASE CDBV4 MAXINSTANCES 2 MAXLOGHISTORY 1 MAXLOGFILES 16 MAXLOGMEMBERS 3 MAXDATAFILES 1024 DATAFILE '/export/home/oradb/oradata/CDBV4/system01.dbf' SIZE 300M REUSE AUTOEXTEND ON NEXT 10240K MAXSIZE UNLIMITED EXTENT MANAGEMENT LOCAL SYSAUX DATAFILE '/export/home/oradb/oradata/CDBV4/sysaux01.dbf' SIZE 200M REUSE AUTOEXTEND ON NEXT 10240K MAXSIZE UNLIMITED SMALLFILE DEFAULT TEMPORARY TABLESPACE TEMP TEMPFILE '/export/home/oradb/oradata/CDBV4/temp01.dbf' SIZE 20M REUSE AUTOEXTEND ON NEXT 640K MAXSIZE UNLIMITED SMALLFILE UNDO TABLESPACE "UNDOTBS1" DATAFILE '/export/home/oradb/oradata/CDBV4/undotbs01.dbf' SIZE 100M REUSE AUTOEXTEND ON NEXT 5120K MAXSIZE UNLIMITED CHARACTER SET WE8MSWIN1252 NATIONAL CHARACTER SET AL16UTF16 LOGFILE GROUP 1 ('/export/home/oradb/oradata/CDBV4/redo01.log') SIZE 100M, GROUP 2 ('/export/home/oradb/oradata/CDBV4/redo02.log') SIZE 100M, GROUP 3 ('/export/home/oradb/oradata/CDBV4/redo03.log') SIZE 100M USER SYS IDENTIFIED BY "Oracle1" USER SYSTEM IDENTIFIED BY "Oracle1" enable pluggable database seed file\_name\_convert=('/export/home/oradb/oradata/CDBV4/system01.dbf','/export/home/oradb/oradata/CDBV4/pdbseed/system01.dbf', '/export/home/oradb/oradata/CDBV4/sysaux01.dbf','/export/home/oradb/oradata/CDBV4/pdbseed/sysaux01.dbf', '/export/home/oradb/oradata/CDBV4/temp01.dbf','/export/home/oradb/oradata/CDBV4/pdbseed/temp01.dbf');

注意以下选项:

enable pluggable database: 启用CDB。

seed file\_name\_convert: 这是两个选项,SEED和FILE\_NAME\_CONVERT。建库命令中所创建的SYSTEM、SYSAUX等等表 空间、数据文件都属于根PDB: CDB\$ROOT, "seed"选项是声明创建PDB\$SEED。Oracle会从CDB\$ROOT Clone SYSTEM表 空间和SYSAUX表空间来创建PDB\$SEED, file\_name\_convert选项指定Clone表空间时新数据文件的位置。此选择的作用 和用法类似Standby中的file\_name\_convert。

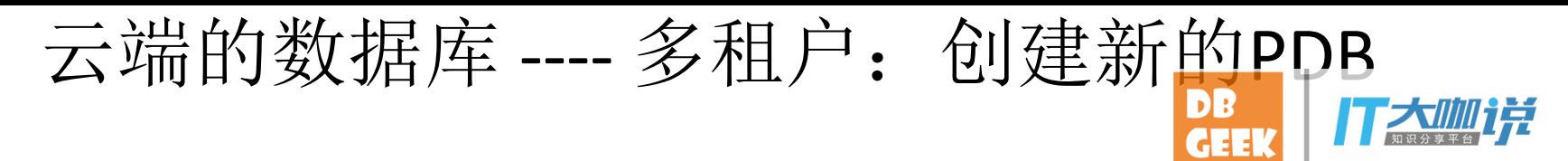

创建新的PDB:

bash-3.2\$ sqlplus / as sysdba SQL> CREATE PLUGGABLE DATABASE pdbtest1 ADMIN USER dba1 IDENTIFIED BY a file name convert= ('/export/home/oradb/oradata/CDBV3/pdbseed/', '/export/home/oradb/oradata/CDBV3/pdbtest1/');

の マンディング あいしゃ しんじょう しんじょう しんこうかい しんこうかい しんこうかい しんこうかい しんしゅう しんしゅう しんしゅう しんしゅう しんしゅう しんしゅう しんしゅう

SQL> CREATE PLUGGABLE DATABASE pdbtest2 FROM pdbtest1 file\_name\_convert= ('/export/home/oradb/oradata/CDBV3/pdbtest1/', '/export/home/oradb/oradata/CDBV3/pdbtest2/');

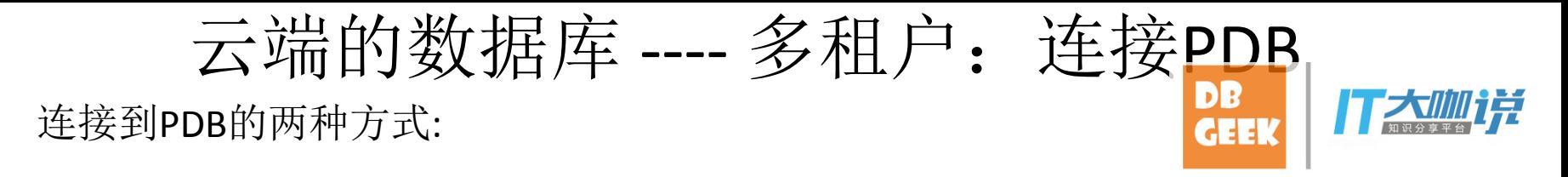

Ø 先进入cdb\$root,再alter session set container=....,进入指定PDB(如需要使用sys连接 某一个PDB, 必须使用此方式) bash-3.2\$ sqlplus / as sysdba SQL> show con\_name

CON\_NAME

------------------------------

CDB\$ROOT SQL> alter session set container=pdbtest2;

------------------------------

Session altered.

SQL> show con\_name

CON\_NAME

PDBTEST2

Ø conn .../...@TNS\_NAME,使用tns\_name直接进入指定的PDB

bash-3.2\$ sqlplus system/Oracle1@pdbtest2 Connected to: SQL> show con\_name CON\_NAME ------------------------------

PDBTEST2

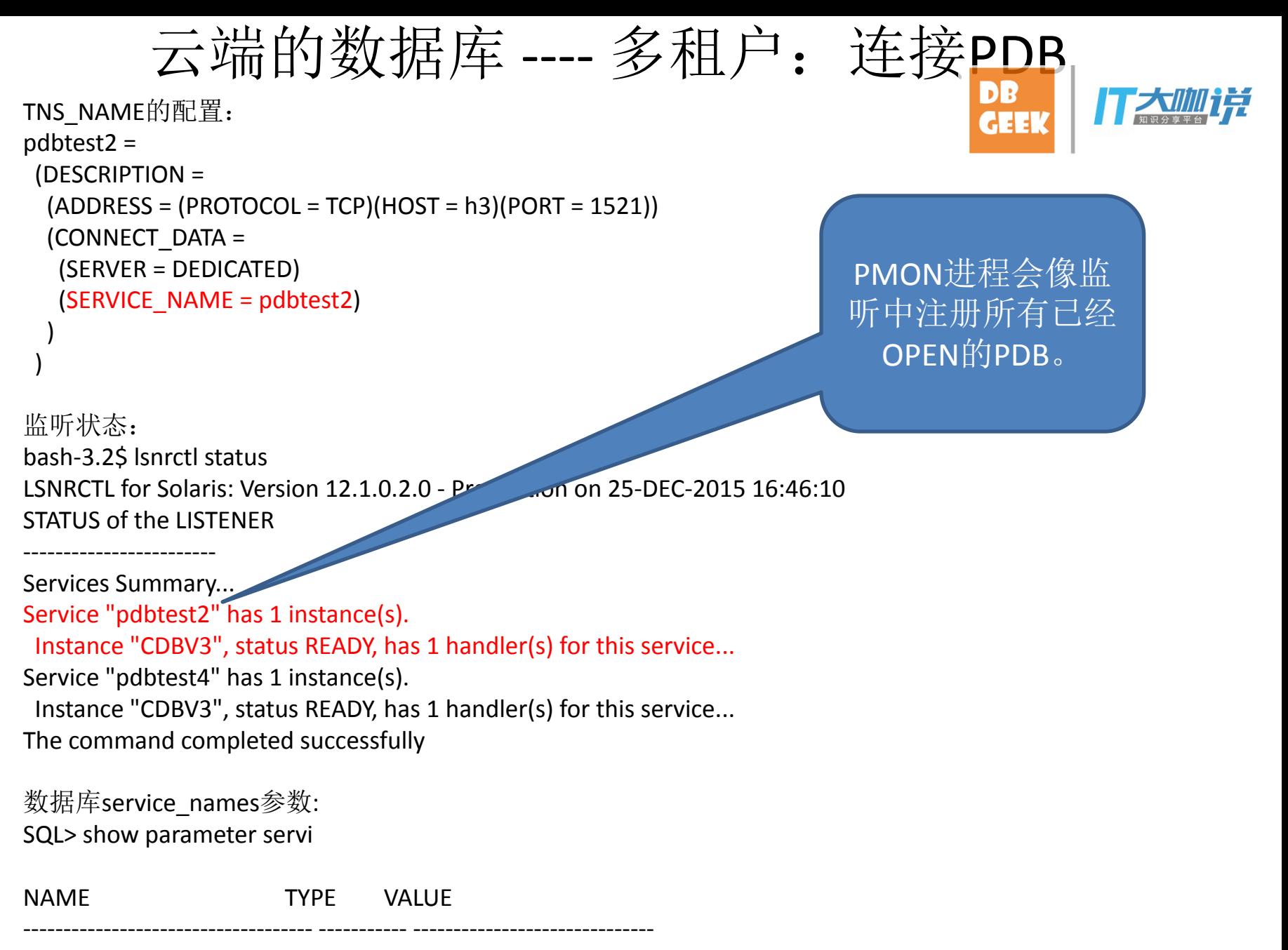

service\_names string CDBV3

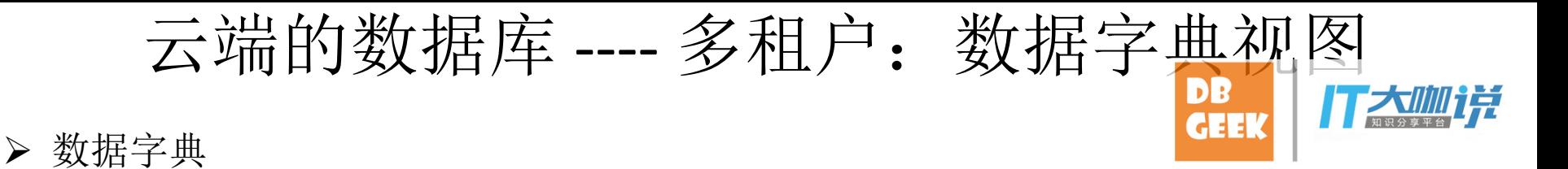

#### 所有元数据存放在CDB\$ROOT的SYSTEM中,PDB SYSTEM中的数据字典表只保存一个指针,指向CDB\$ROOT中 真正的元数据。AWR数据也是在CDB\$ROOT中。 比如某个Oracle自身的存储过程, 其代码只在CDB\$ROOT的SYSTEM中存储一份, 其他PDB的SYSTEM中的指针 全都指向CDB\$ROOT中的存储过程。这样的目的有两个,一是节省空间,二是升级的时候只需要修改 CDB\$ROOT的SYSTEM中的元数据即可。

#### Ø 视图的变化:CDB\_ DBA\_ ALL\_ USER\_

增加CDB 系统数据字典视图,可以在全局级别查看对象,所以有时候能看到这样的情况:

SQL> col owner for a15

SQL> col table\_name for a15

SQL> select owner, table\_name from cdb\_tables where table\_name='T1';

OWNER TABLE NAME

--------------- ---------------

SYS T1

SYS T1

重复的对象。其实它们分属不同的PDP。但在CDB视图中,并无专门的列说明对象属于哪个PDB。 只有当PDB OPEN时,才能在cdb \*视图中查到相关PDB的对象。

对于DBA ALL USER 系列视图, 在哪个PDB中发出查询命令, 显示结果就是哪个PDB中信息。

### 云端的数据库 ---- 多租户: 打开与关闭PDB

原来的打开数据库方式,只是打开CDB\$ROOT和PDB\$SEED: Sate Data bash-3.2\$ sqlplus / as sysdba Connected to an idle instance.

SQL> startup ORACLE instance started.

Total System Global Area 629145600 bytes Fixed Size 3006784 bytes Variable Size 478154432 bytes Database Buffers 142606336 bytes Redo Buffers 5378048 bytes Database mounted. Database opened.

SQL> select con id, name, open mode from v\$pdbs;

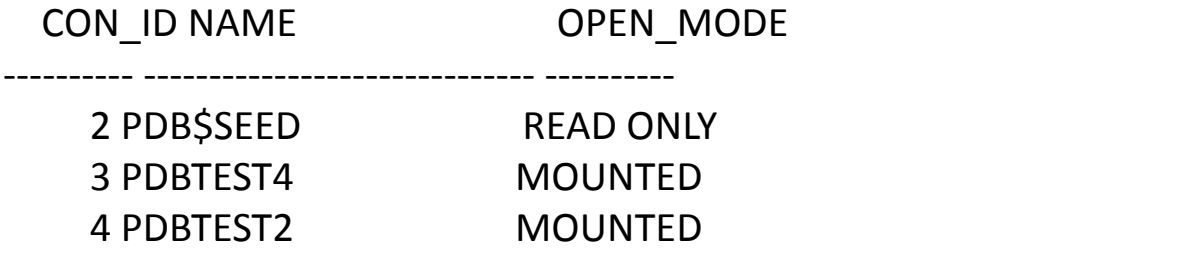

#### $>$  打开其他PDB的方式: 云端的数据库 ---- 多租户: 打开与关闭PDB

alter pluggable database PDB\_NAME1[,PDB\_NAME2,……] open [READ ONLY FORCE] [UPGRADE [RESTRICTED]] alter pluggable database PDB\_NAME1[,PDB\_NAME2,……] close [immediate]; //不加immediate必须等待正在连接PDB的用户退出。注意,没有abort选项。因为close只是把某个PDB从open 状态转为mount状态,并不是关闭整个CDB, SGA内存并没有释放, 因此不存在abort。

其他的打开PDB的命令: ALTER PLUGGABLE DATABASE ALL OPEN; ALTER PLUGGABLE DATABASE ALL CLOSE IMMEDIATE; ALTER PLUGGABLE DATABASE ALL EXCEPT pdb1 OPEN; ALTER PLUGGABLE DATABASE ALL EXCEPT pdb1 CLOSE IMMEDIATE;

Ø 另一种打开PDB的方式:

bash-3.2\$ sqlplus / as sysdba Connected to: SQL> alter session set container=pdbtest2;

Session altered.

SQL> alter database open;

Database altered.

云端的数据库 ---- 多租户: 多

整个CDB只有一个SPFILE参数文件,有些参数在各个PDB中可以设置为不同值。spfile中只 (或者说只保存CDB\$ROOT的值),猜想各PDB的参数值是保存在CDB的数据字典中。 在某一个pdb中create pfile from spfile,结果文件中将只包含此pdb和CDB不同的参数(也就是单独在此pdb中 修改了的参数)。 SQL> show con\_name CON\_NAME ------------------------------ PDBTEST2 SQL> alter system set open\_cursors=1000; System altered. SQL> show parameter open\_cur NAME TYPE VALUE ------------------------------------ ----------- ----------------------------- open\_cursors integer 1000 转到CDB中: SQL> show con\_name CON\_NAME ------------------------------ CDB\$ROOT SQL> SQL> show parameter open\_cur NAME TYPE VALUE ------------------------------------ ----------- ----------------------------- open cursors integer 300

转到PDBTEST2中:

SQL> create pfile='/export/home/oracle/pdbtest2.ora' from spfile; File created.

bash-3.2\$ cat /export/home/oracle/pdbtest2.ora \*.open\_cursors=1000

#### 云端的数据库 ---- 多租户: 参数管

有些参数不能在PDB级别修改,如内存相关参数:

SQL> alter system set memory\_target=500m; alter system set memory\_target=500m  $*$ 

ERROR at line 1:

ORA-65040: operation not allowed from within a pluggable database

所有PDB会共享SGA,无法限制某个PDB的内存使用情况。因此,不必要也不能修改某个PDB的 内存参数。

内存参数只能在CDB\$ROOT中修改(或者说,只能在CDB级别修改): SQL> show con\_name

CON\_NAME

------------------------------ CDB\$ROOT SQL> alter system set memory\_target=500m;

System altered.

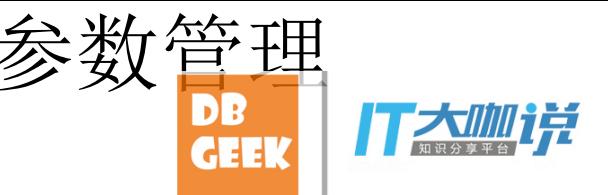

#### 云端的数据库 ---- 多租户:表空间管理

可以在PDB中创建表空间,每个PDB中的数据文件、表空间都是独立的。多个PDB可 一表空间名。查询DBA\_视图,只能看到当前PDB的信息: 在根PDB CDB\$ROOT:

SQL> select tablespace\_name, file\_name from dba\_data\_files;

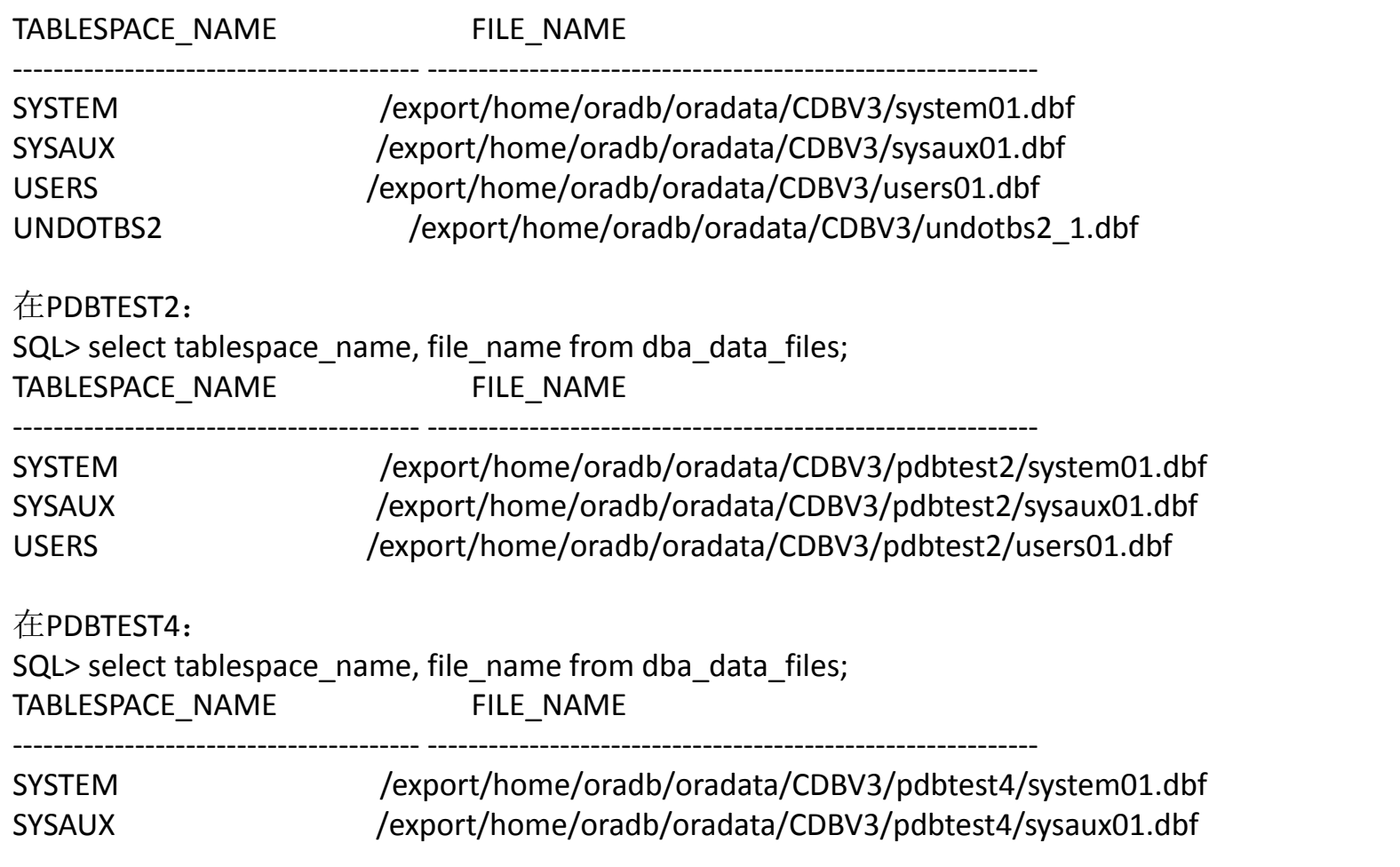

# 云端的数据库 ---- 多租户: 表空间管理

但如果在CDB\$ROOT中查询V\$视图,可以看到所有PDB中表空间的信息: CHEK SQL> select ts#,name,con\_id from v\$tablespace order by con\_id;

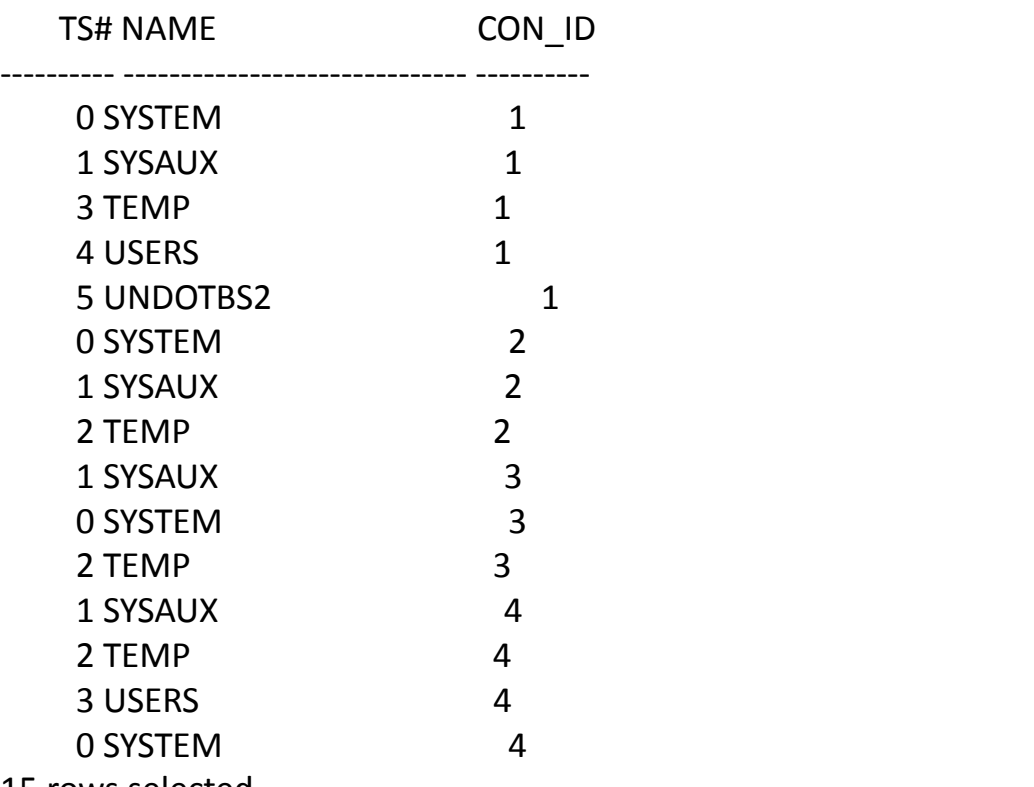

15 rows selected.

因此V\$视图中会增加CON ID列, DBA 视图中则没有此列。 这是因为每个PDB自己的SYSTEM表空间中保存自己的数据字典,因此DBA 视图只有某个PDB的信息。而V\$视 图中的信息则来自于控制文件,控制文件是所有PDB共享的。

### 云端的数据库 ---- 多租户: 用

用户分两类: Common用户和Local用户。Common用户一旦创建, 将在每个PD 以说Common是全局用户。Oracle的内部用户都是Common用户,比如SYS和SYSTEM。DBA自已 创建的Common用户,必须以c##或C##开头。Local用户只存在某一个PDB内。

在cdb\$root中创建用户,同时以c##开头,将是common用户。在pdb中创建将是Local的,在 cdb\$root中创建用户,不以c##开头,也是Local的。

Public也是一个Comman用户, 在每个pdb中可以授于Public不同的权限。

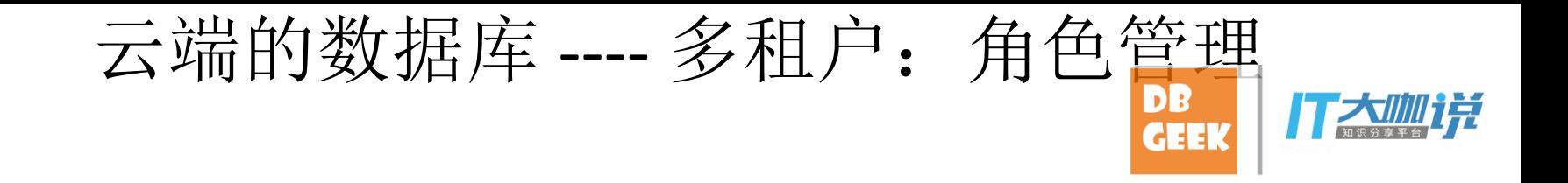

- Ø 角色也有common和local之分。Local的角色只能在某个PDB中使用。创建角色的规则同User。
- **▷** 同一Common role, 在不同pdb中可以有不同的权限。

### 云端的数据库 ---- 多租户: 权限与

- Ø Common用户在不同PDB中可以有不同的权限。
- Ø 权限相关命令有两个级别:当前PDB和所有PDB,使用选项CONTAINER=current|ALL控制。 "CONTAINER=all"只能针对common用户使用。
- Ø 命令使用示例:

在CDB\$ROOT中创建c##u2用户: SQL> create user c##u2 identified by a;

User created.

SQL> grant create session to c##u2 CONTAINER=all;

Grant succeeded.

在其他PDB中创建Common用户将报出错误: SQL> create user c##u3 identified by a;

create user c##u3 identified by a  $*$ 

ERROR at line 1: ORA-65094: invalid local user or role name

# 云端的数据库 ---- 多租户:PDB的插拔

1). 拔出 alter pluggable database pdbtest1 close;

alter pluggable database pdbtest1 unplug into '/export/home/oracle/pdb/CDBV1.xml';

XML文件中包含此PDB的如下信息:

- 表空间
- 数据文件
- Local用户和Local角色
- 针对此PDB修改过的参数
- 少量性能资料(CPU使用量、软、硬解析次数、DB Block Changes等等)

2). 备分PDB相关文件

rman target /

BACKUP FOR TRANSPORT AS COMPRESSED BACKUPSET PLUGGABLE DATABASE 'PDBTEST1' FORMAT '/export/home/oracle/pdb/PDBTEST\_%U.pdb';

3). 拷贝XML文件和RMAN备份集文件到目标库

#### 云端的数据库 ---- 多租户:PDB的插拔

```
4). 在目标库上还原RAMN备份集:
```
rman target /

RESTORE FOREIGN DATAFILE

```
 12 format '/export/home/oradb/oradata/CDBV3/pdbtest4/sysaux01.dbf', 
 11 format '/export/home/oradb/oradata/CDBV3/pdbtest4/system01.dbf'
FROM BACKUPSET '/export/home/oracle/pdb/PDBTEST_01qnvmlg_1_1.pdb';
```
和之前版本的还原命令不同的是,不要求控制文件中有备份集信息,可以使用选项"FROM BACKUPSET"指 定备份集位置。

```
在目标库中运行下面的PL/SQL,可以检查XML对应的PDB是否兼容当前CDB:
set serveroutput on
DECLARE
 l_result BOOLEAN;
BEGIN
 l_result := DBMS_PDB.check_plug_compatibility(
  pdb_descr_file => '/export/home/oracle/pdb/CDBV3_test1.xml',
 pdb name => 'pdbtest1');
  IF l_result THEN
 DBMS_OUTPUT.PUT_LINE('compatible');
  ELSE
 DBMS_OUTPUT.PUT_LINE('incompatible');
 END IF;
END;
/
```
### 云端的数据库 ---- 多租户:PDB的插拔

5). 将PDB插入到目标数据库:

create pluggable database pdbtest3 using '/export/home/oracle/pdb/CDBV3\_test1.xml' source file name convert=

 ('/export/home/oradb/oradata/CDBV3/pdbtest1/','/export/home/oradb/oradata/CDBV3/pdbtest3/') file\_name\_convert=NONE NOCOPY tempfile reuse ;

6). 在目标库打开新的pdb alter pluggable database pdbtest1 open;

7). 删除源数据库的PDB(此步不是必须的) drop pluggable database pdbtest1;

# 云端的数据库 ---- 多租户: NoCDB转换为CDB

1) 以受限模式打开数据库:

shutdown immediate; startup restrict mount exclusive; alter database open read only;

2) 生成XML元数据描述文件: begin dbms\_pdb.describe(PDB\_DESCR\_FILE => '/u02/noncdb/orcl.xml'); end; /

3) 创建PDB create pluggable database orcl using '/u02/noncdb/orcl.xml' copy;

4) 执行noncdb\_to\_pdb脚本 alter session set container=orcl; @?/rdbms/admin/noncdb\_to\_pdb.sql

### In-Memory Option: 概述

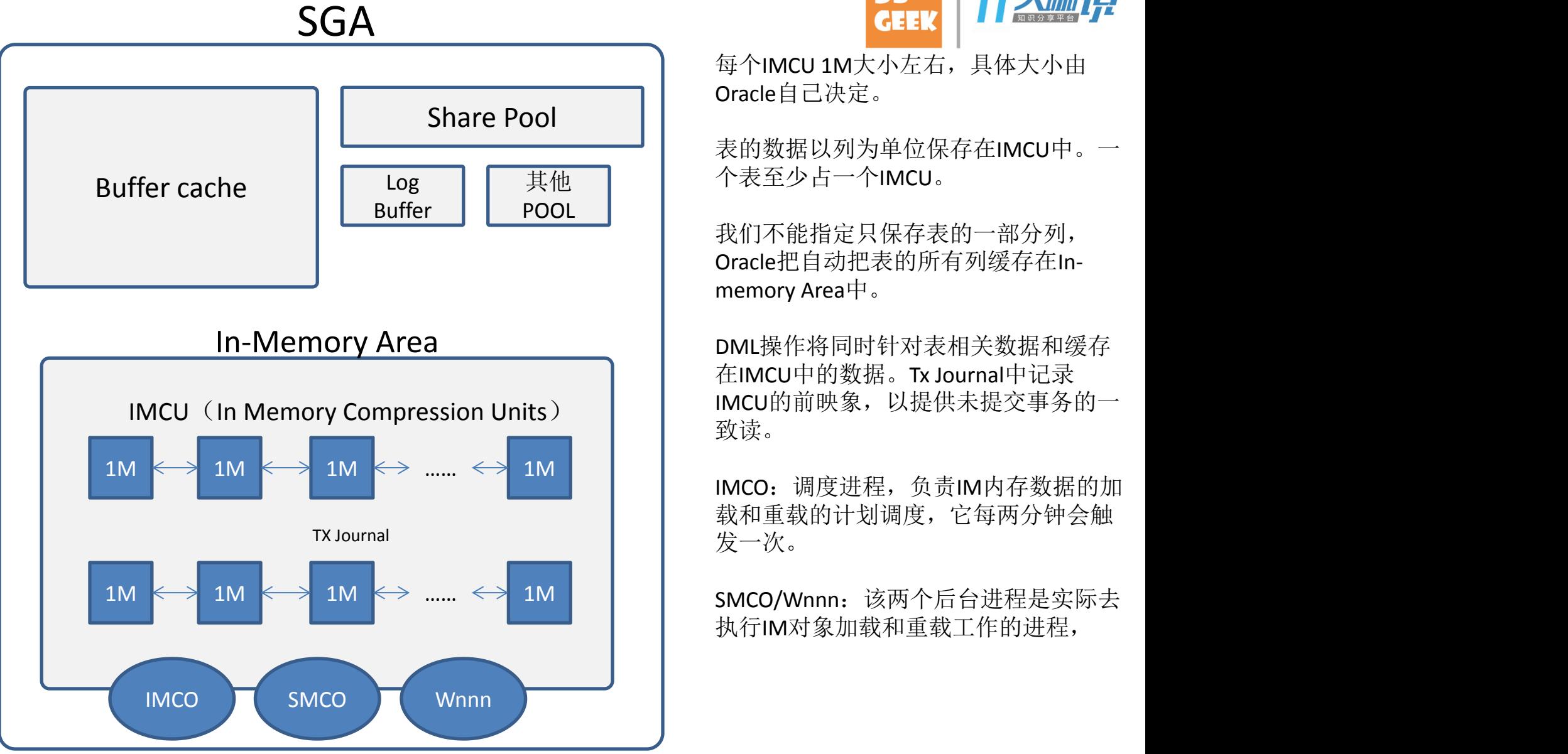

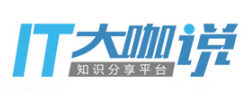

每个IMCU 1M大小左右,具体大小由 Oracle自己决定。

表的数据以列为单位保存在IMCU中。一 个表至少占一个IMCU。 其他

> 我们不能指定只保存表的一部分列, Oracle把自动把表的所有列缓存在Inmemory Area中。

DML操作将同时针对表相关数据和缓存 在IMCU中的数据。Tx Journal中记录 IMCU的前映象,以提供未提交事务的一 致读。

IMCO:调度进程,负责IM内存数据的加 载和重载的计划调度,它每两分钟会触 发一次。

执行IM对象加载和重载工作的进程,

#### In-Memory Option:开启

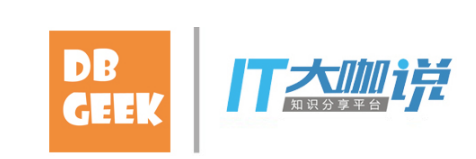

<mark>></mark> 设置In Memory Area大小: <mark>GEE</mark>

SQL> alter system set inmemory\_size=100m scope=spfile;

System altered.

Ø 重启数据库:

SQL> shutdown immediate; Database closed. Database dismounted. ORACLE instance shut down. SQL> startup ORACLE instance started.

Total System Global Area 629145600 bytes Fixed Size 3006784 bytes Variable Size 452988608 bytes Database Buffers 62914560 bytes Redo Buffers 5378048 bytes In-Memory Area 104857600 bytes Database mounted. Database opened. SQL>

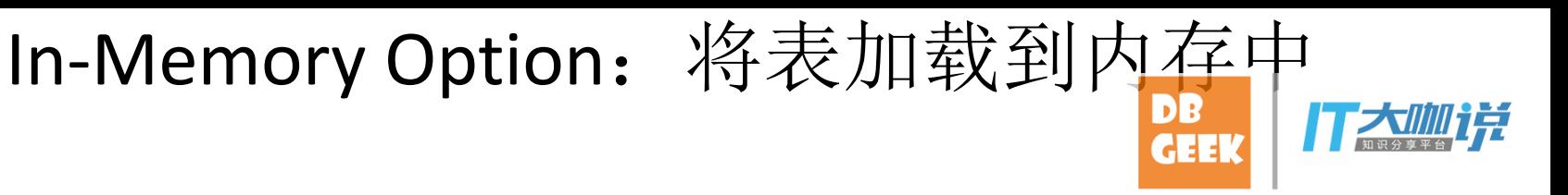

Ø 加载表到IM中:

SQL> alter table t2 inmemory;

Table altered.

Ø 取消In-Memeroy Area中的表:

SQL> alter table t2 no inmemory;

Table altered.

Ø 性能资料对比:

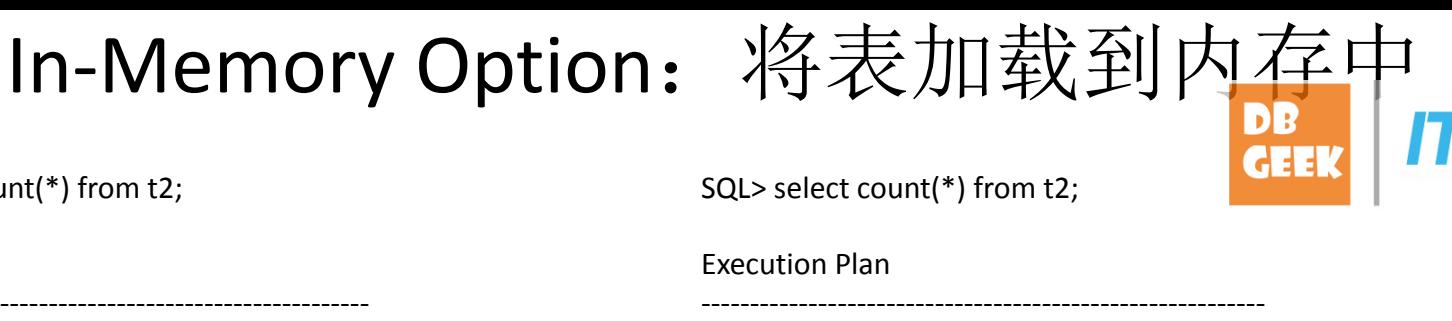

SQL> select count(\*) from t2; Execution Plan ---------------------------------------------------------- Plan hash value: 3321871023 ------------------------------------------------------------------- | Id | Operation | Name | Rows | Cost (%CPU) | Time | ------------------------------------------------------------------- | 0 | SELECT STATEMENT | | 1 | 515 (1)| 00:00:01 | 1 | SORT AGGREGATE | | 1 | | 2 | TABLE ACCESS FULL| T2 | 461K| 515 (1)| 00:00:01 | Execution Plan Plan hash value: 3321871023

#### Note

-----

- dynamic statistics used: dynamic sampling (level=2)

-------------------------------------------------------------------

#### **Statistics**

----------------------------------------------------------

 0 recursive calls 0 db block gets 1796 consistent gets 1788 physical reads 0 redo size 542 bytes sent via SQL\*Net to client 551 bytes received via SQL\*Net from client 2 SQL\*Net roundtrips to/from client 0 sorts (memory) 0 sorts (disk) 1 rows processed

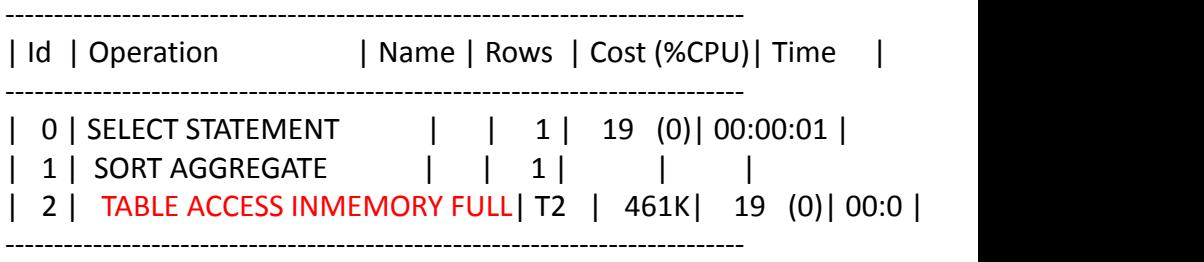

Note

-----

- dynamic statistics used: dynamic sampling (level=2)

#### **Statistics**

---------------------------------------------------------- 0 recursive calls 0 db block gets 8 consistent gets 0 physical reads 0 redo size 542 bytes sent via SQL\*Net to client 551 bytes received via SQL\*Net from client 2 SQL\*Net roundtrips to/from client 0 sorts (memory) 0 sorts (disk) 1 rows processed

# In-Memory Option: 性能对比

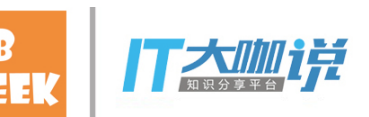

测试表T2大小15M, ID列上有非唯一索引:

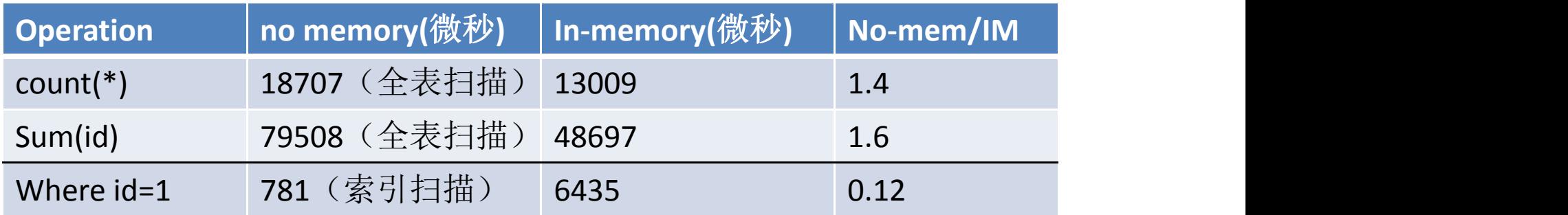

### In-Memory Option: 存储索引

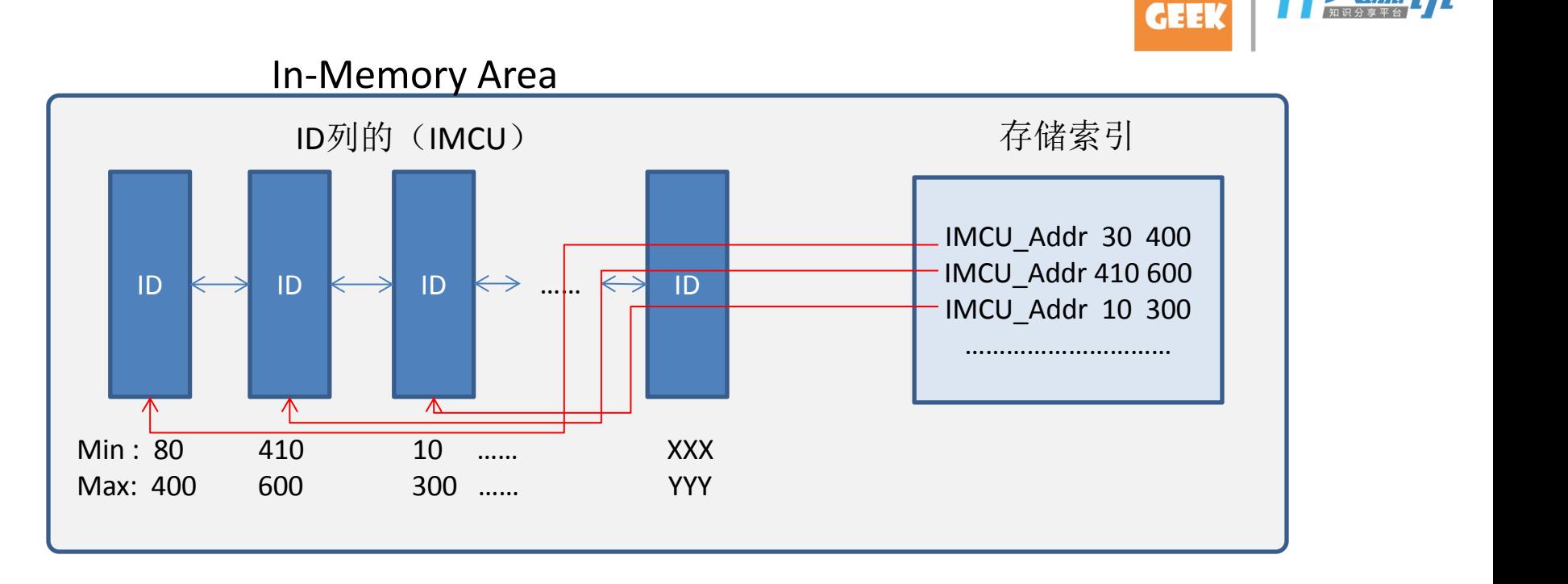

以ID列为例, Oracle将ID列的每个IMCU中最小ID值和最大ID值, 保存到一块专门的内存 区域,这个内存区就是存储索引。

对于非全扫描类操作, Oracle将先查找存储索引, 过滤掉不需要扫描的IMCU, 然后再进 行扫描操作。比如查询条件是ID>20 and ID<=100的列值,图中第二个IMCU中,ID值的范 围是410~600,它就将被过滤掉。

存储索引不同以传统的B树索引,和HASH也不一样,它只是为了帮助跳过一部分IMCU, 对于结果集很小的查询操作,它对于性能的帮助比传统索引差很多。

## 多LGWR<br>DB

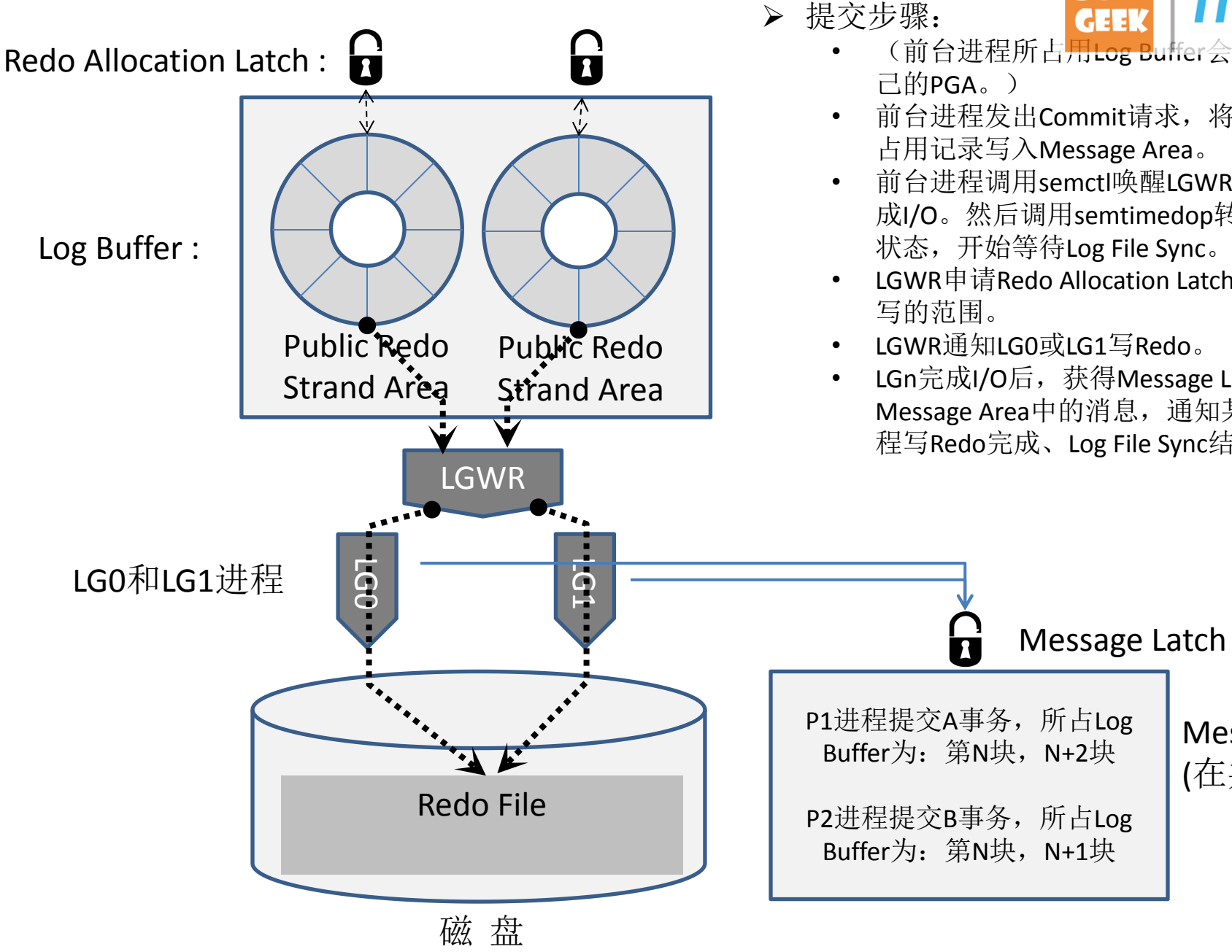

- (前台进程所占用Log Buffer会记录入自
- 前台进程发出Commit请求,将Log Buffer 占用记录写入Message Area。
- 前台进程调用semctl唤醒LGWR,请求完 成I/O。然后调用semtimedop转入Sleeping 状态,开始等待Log File Sync。
- LGWR申请Redo Allocation Latch,确定要
- LGWR通知LG0或LG1写Redo。
- LGn完成I/O后,获得Message Latch,查看 Message Area中的消息,通知某个前台进 程写Redo完成、Log File Sync结束。

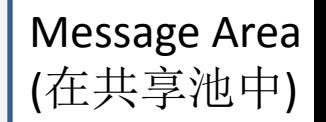

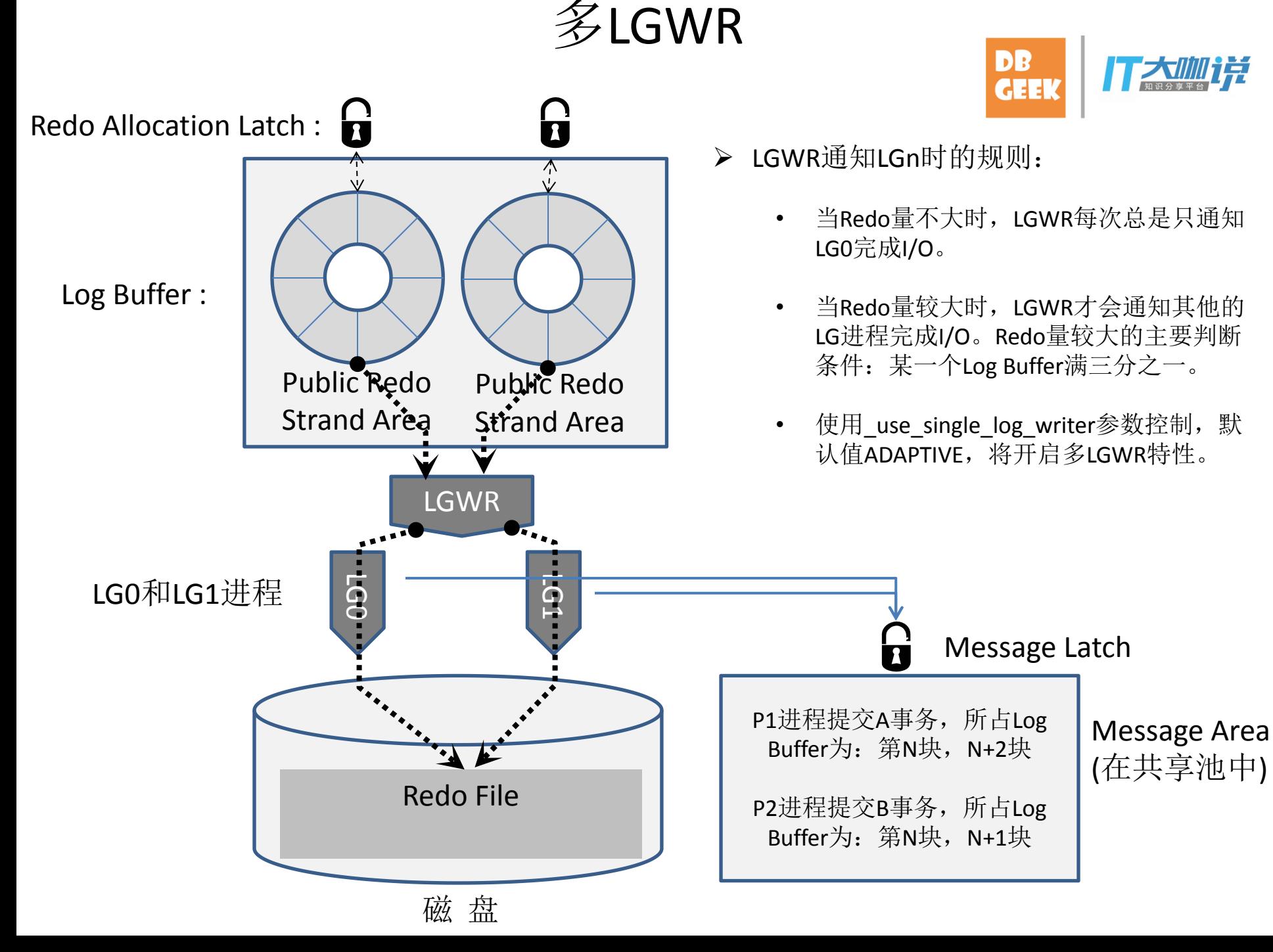

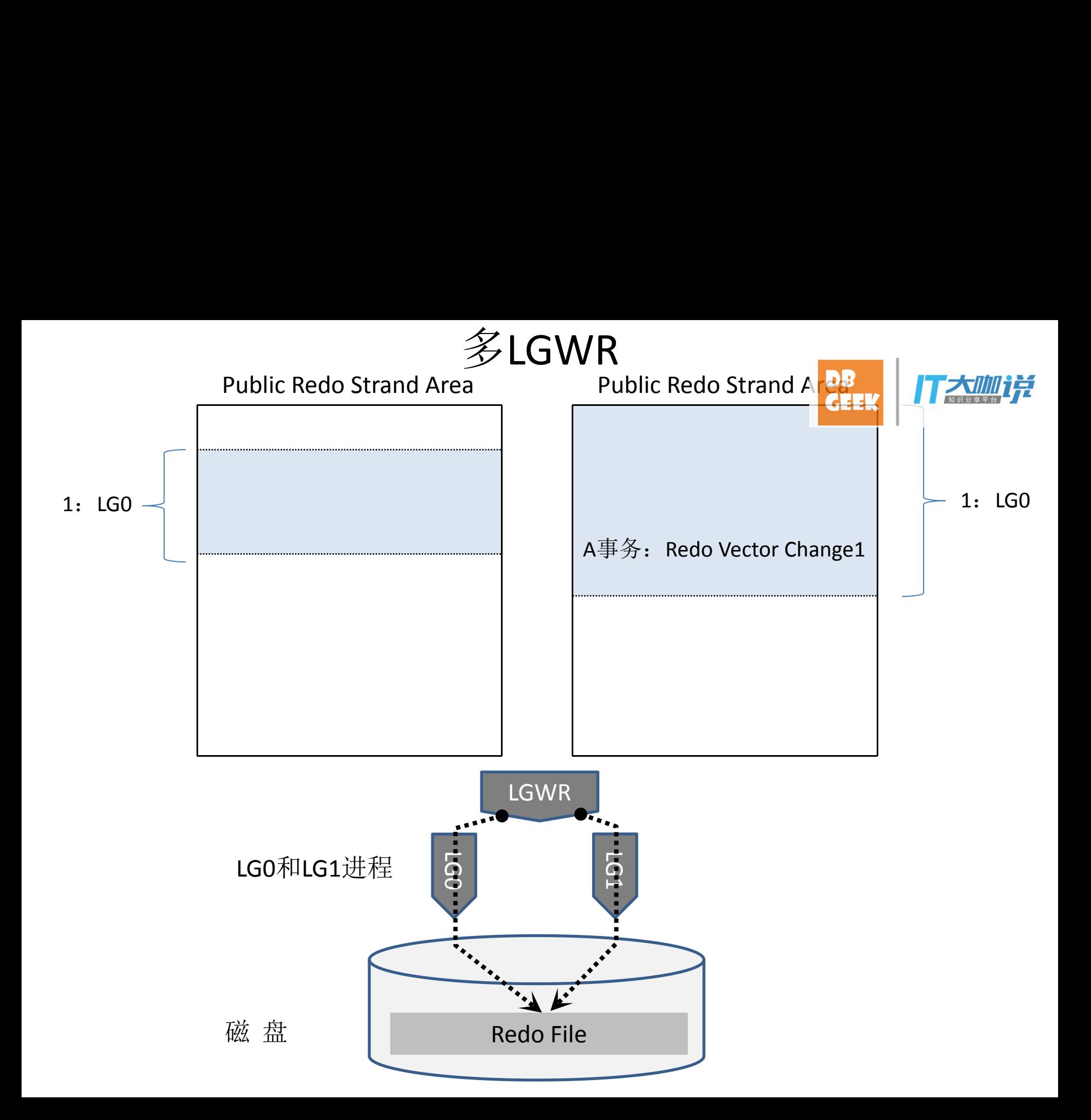

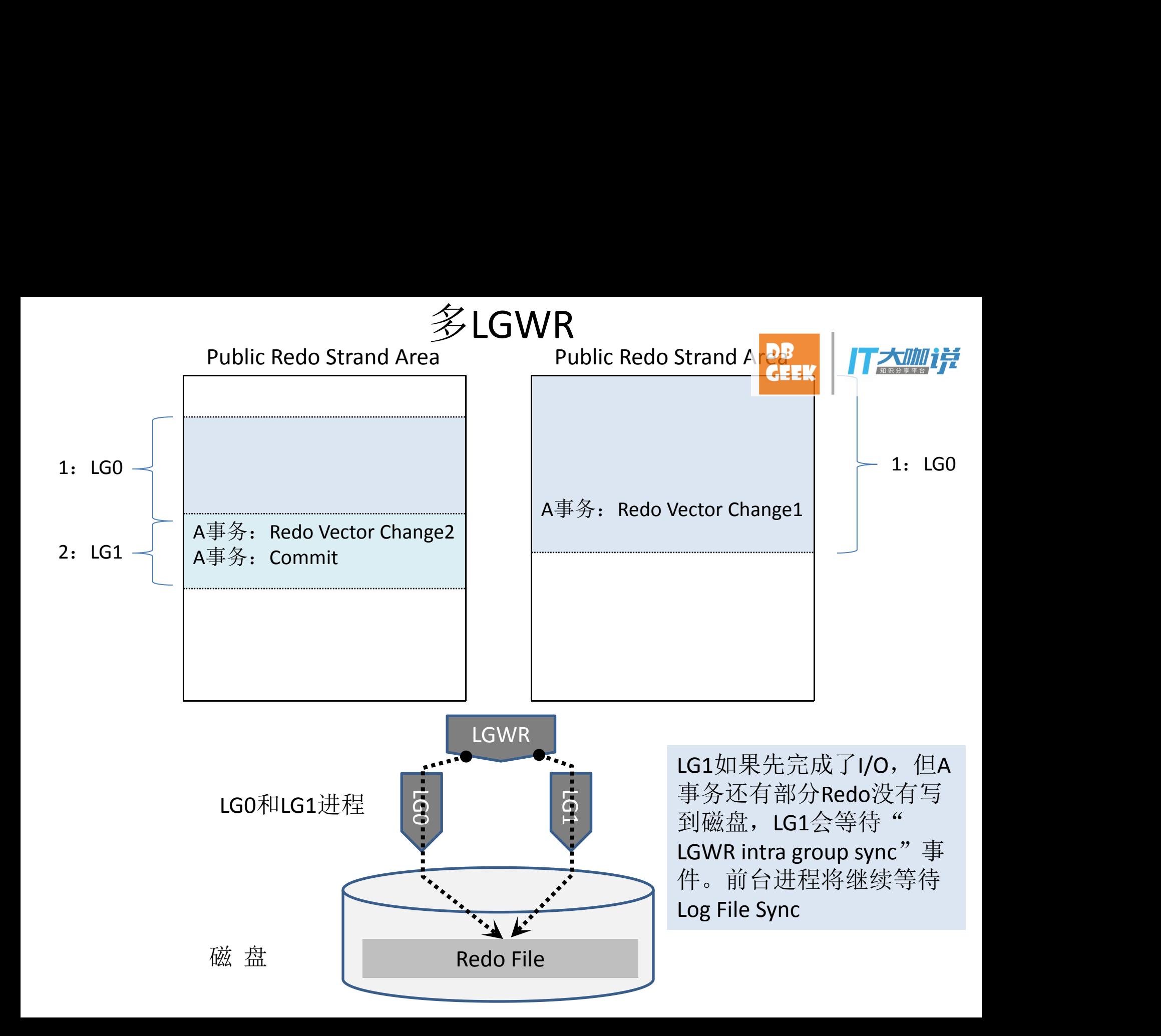

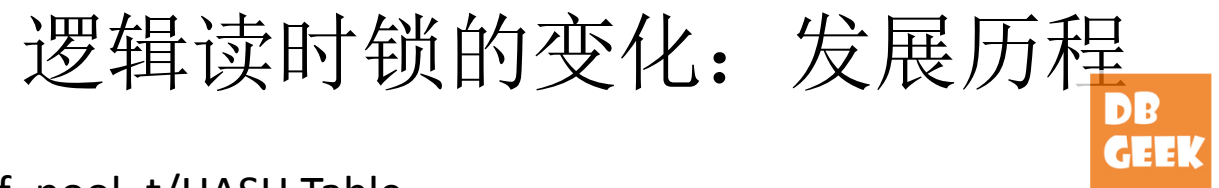

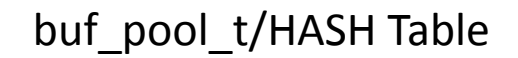

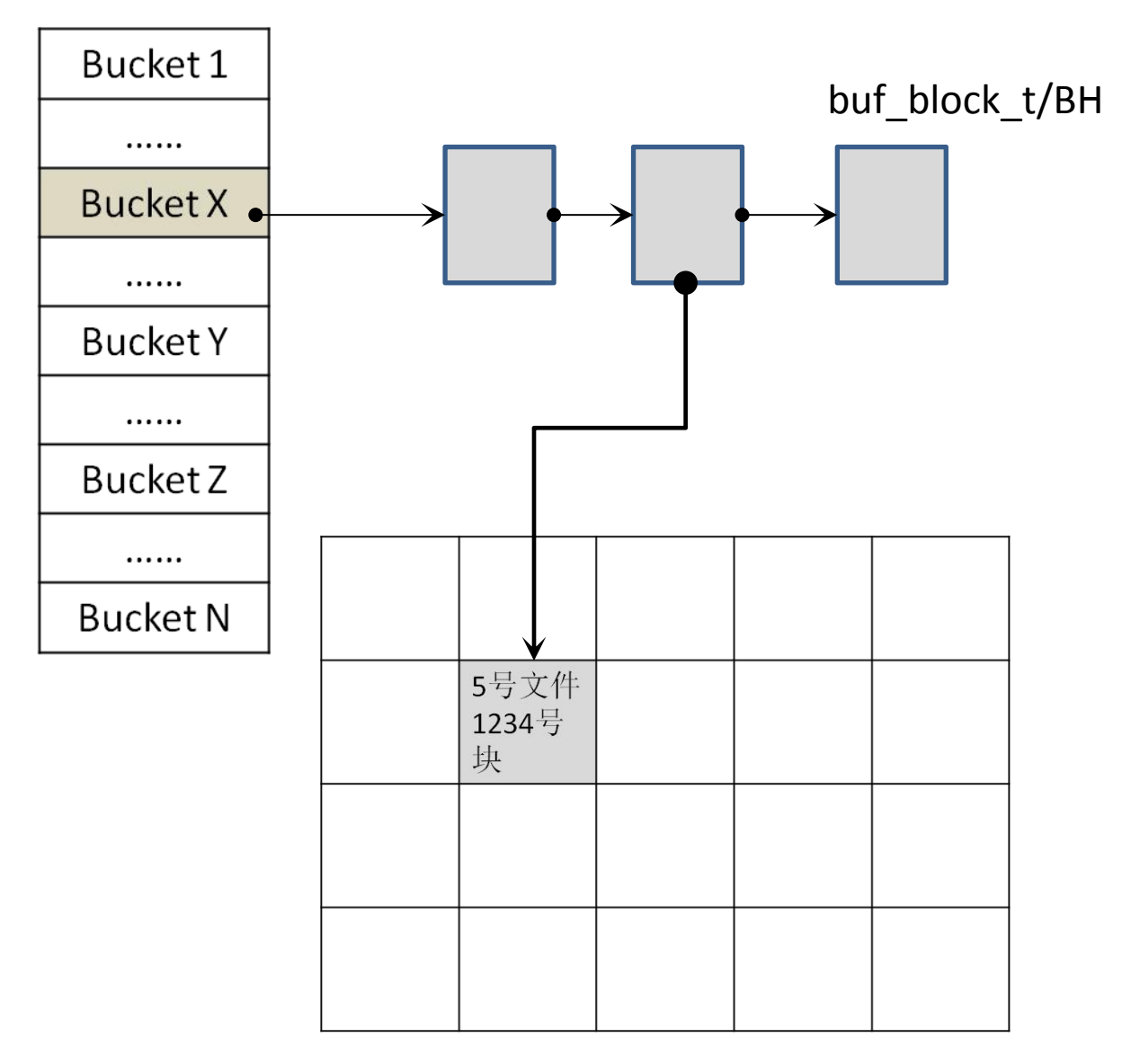

Wait Queue

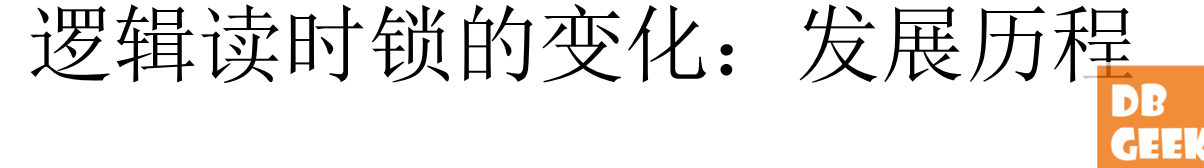

HASH表

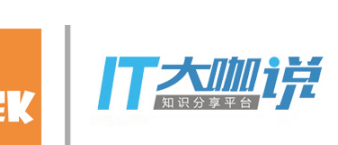

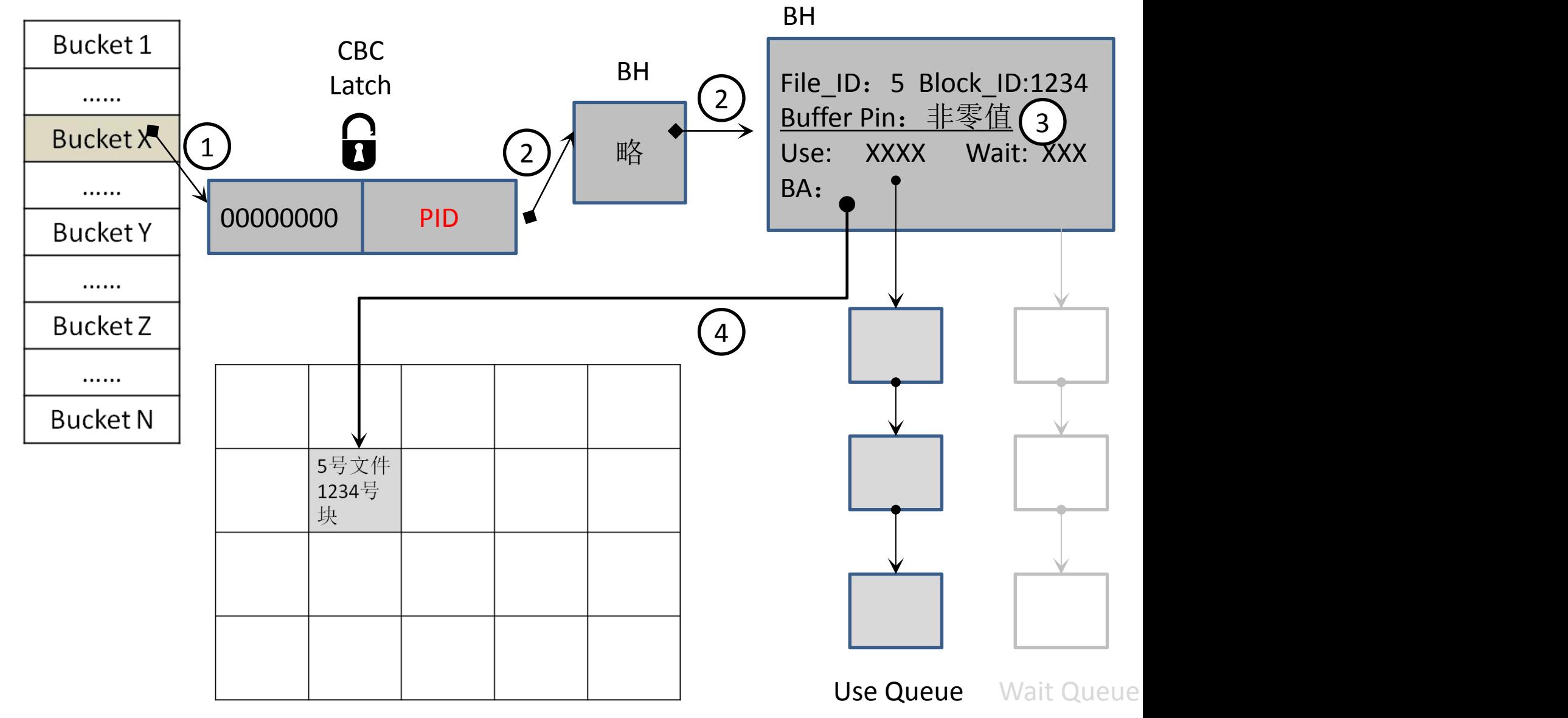

CBC

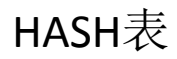

Bucket 1

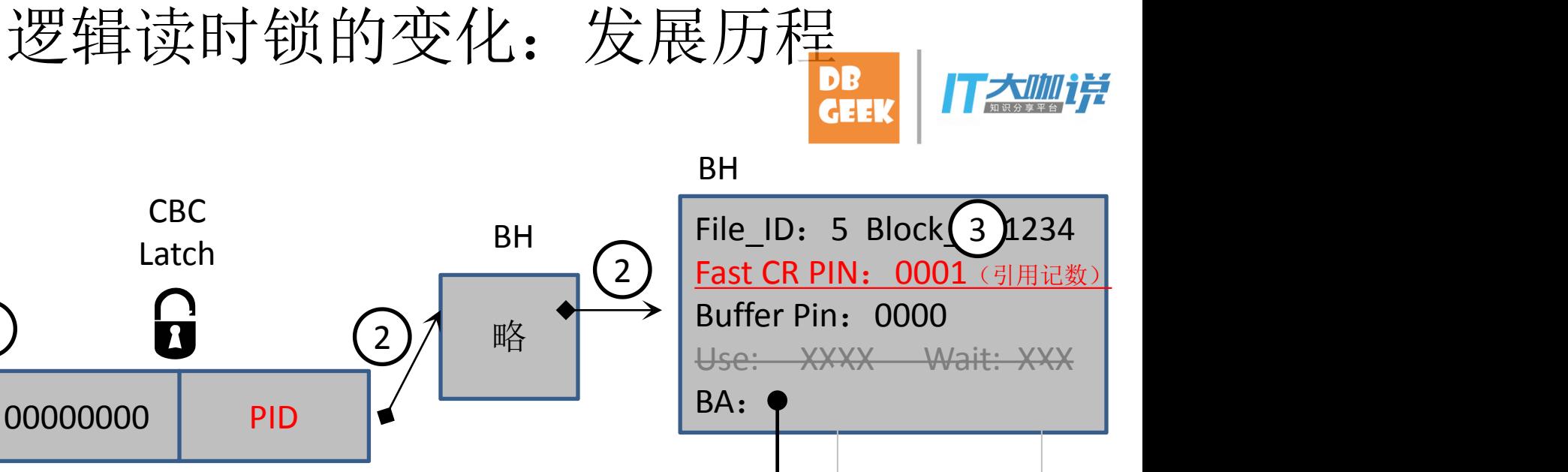

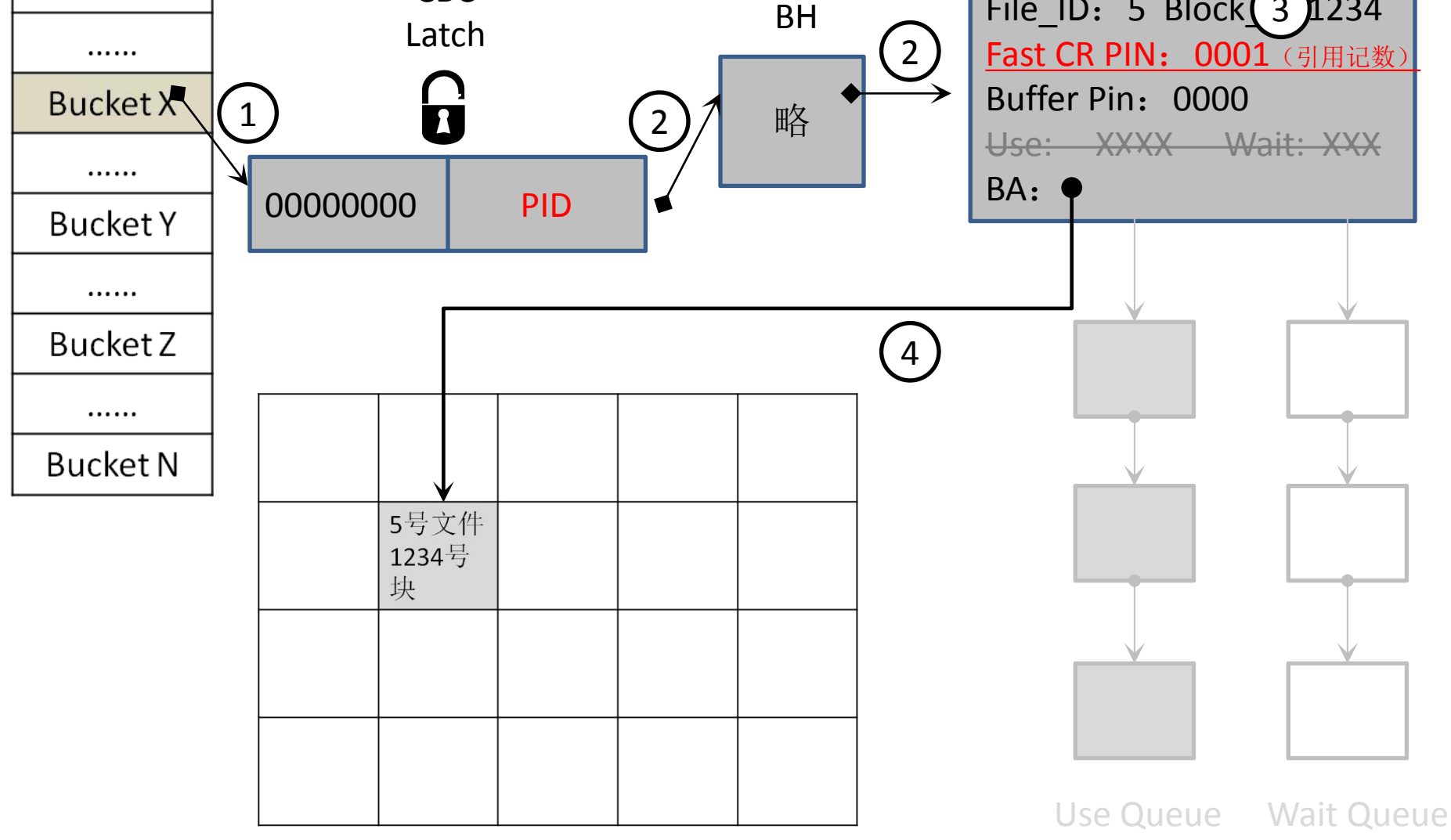

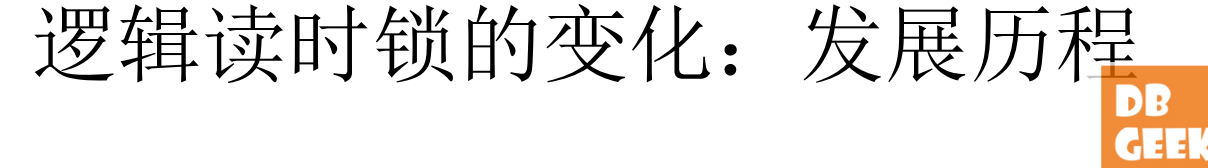

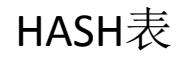

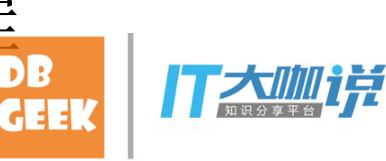

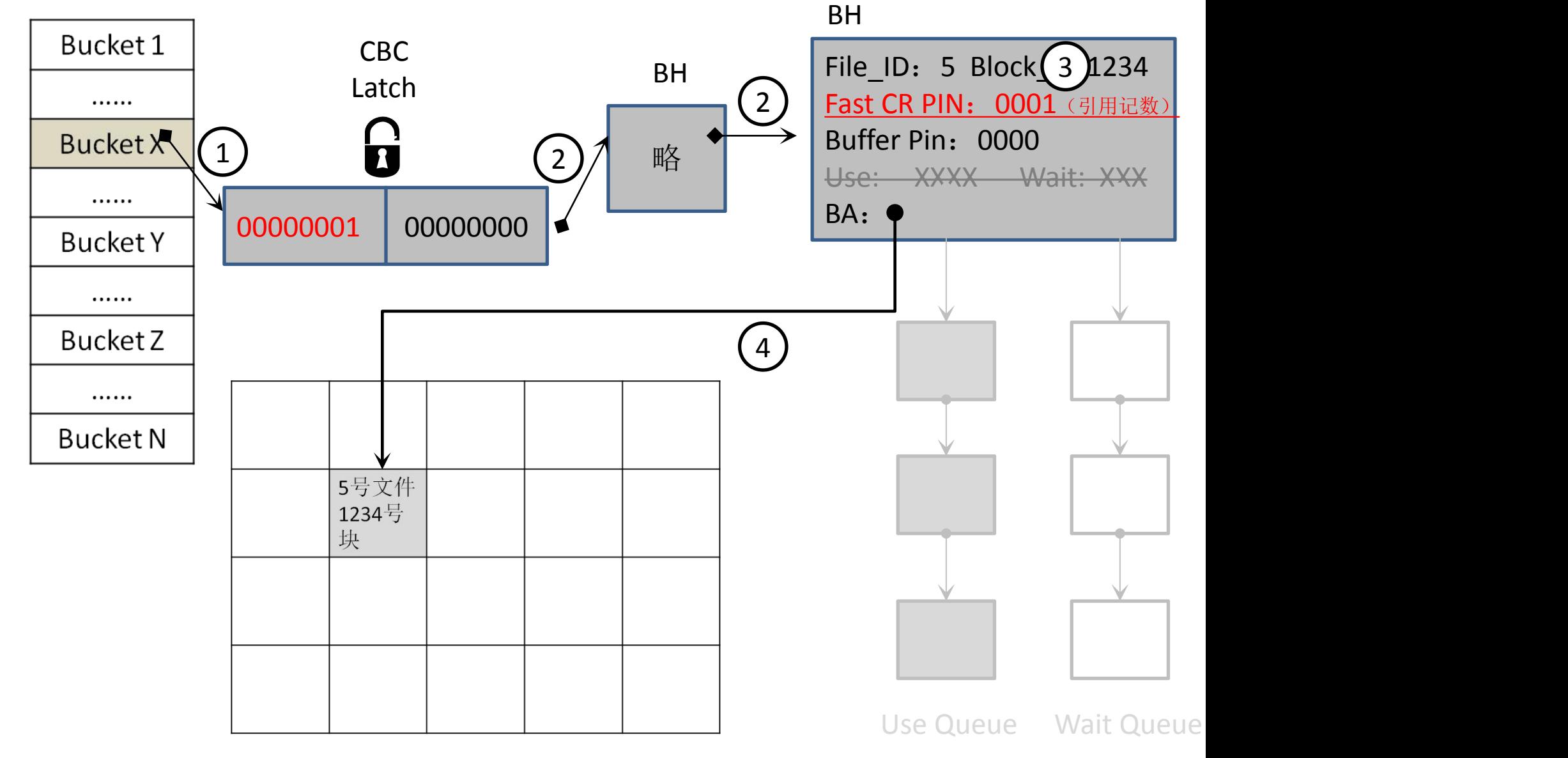

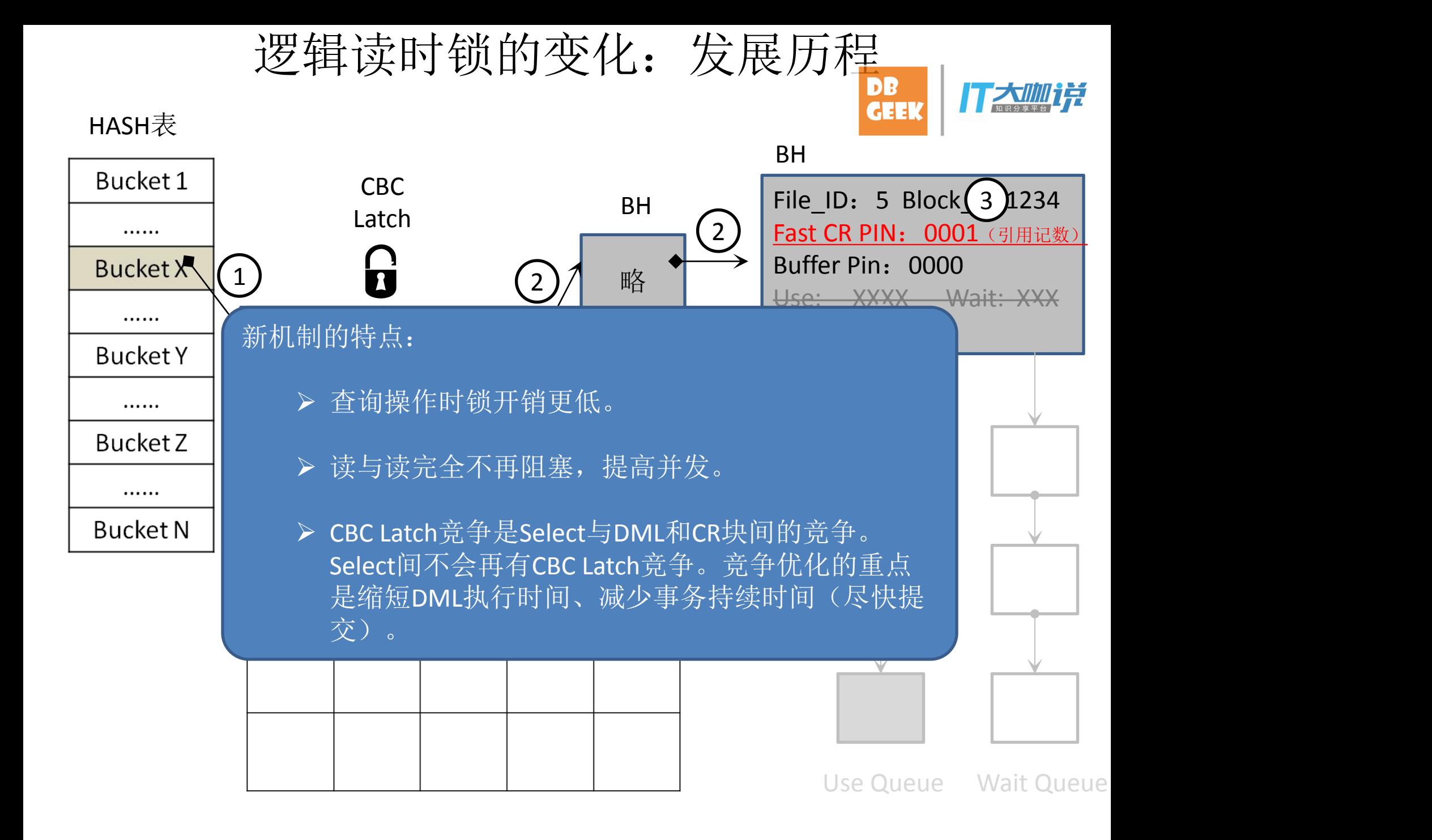